www.Hyspeco.com

## **ADD TO USER GUIDE**

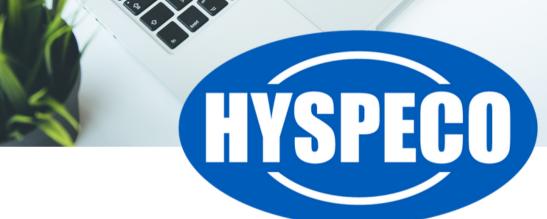

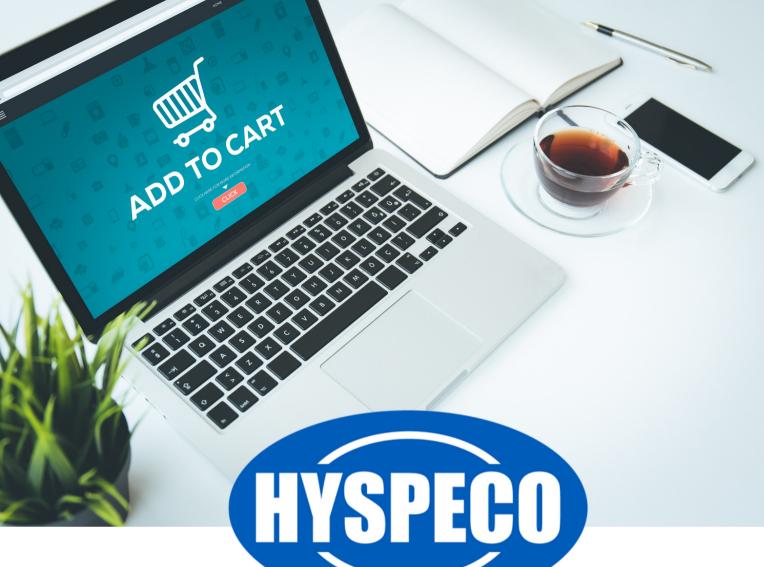

## Add To User Guide

Our website allows you to quickly add items to various shopping tools from search results, your **"My Account"** portal, and other areas around the site.

The screen below is typical of what you see in a search result and illustrates how to use the **"Add To"** functions that are available.

When you see the dropdown illustrated below in bullets (1), (2), and (3), it means you have the ability to add that item to either a "Favorites List" (see our user guide on Favorites), and "Order Template" (see our user guide on Order Templates), or to a "Wish List" (see our user guide on Wish Lists).

| Searching for: |             | Viewing Page 1 of 2 (20 results)              |
|----------------|-------------|-----------------------------------------------|
| ≡ 88           | Sor         | t By: Best Match 🔹 View: 12 💌                 |
| Compare        | Item #:     | <b>\$18.42 /EA</b><br>MSRP: \$10.42           |
|                |             | QTY:                                          |
|                |             | Add to Quote                                  |
|                | + More Info | • Add To Favorites                            |
| Compare        |             | Add To Order Template 2<br>Add To Wish List 3 |

## **Search Results**

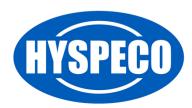